# **Grafiken – Teil 1 LATEX-Kurs der Unix-AG**

Klaus Denker

21. Mai 2008

<span id="page-0-0"></span>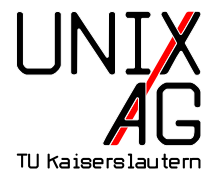

#### **Grafiken in LATEX-Dokumenten**

Wie werden Grafiken in L<sup>AT</sup>EX-Dokumente eingebunden?

- **1.** Grafiken als externe Datei einbinden
	- $\rightarrow$  includegraphics-Befehl
- **2.** Grafiken in LAT<sub>E</sub>X "programmieren"
	- $\triangleright$  PSTricks geht nicht mit pdflatex
	- $\triangleright$  TikZ TikZ ist kein Zeichenprogramm

#### **Externe Grafiken einbinden:** includegraphics

- **Bindet externe Grafiken in LATEX-Dokumente ein**
- $\triangleright$  Wird im Paket graphics bzw. graphicx definiert
- includegraphics ersetzt veraltete Pakete (psfig, epsfig)
- **Mögliche Bildformate hängen vom Compiler ab LATEX** + dvips Encapsulated-PostScript (.EPS) **pdfLATEX** Portable Network Grahpics (.PNG), Joint Photographic Experts Group (.jpg), Tagged Image File Format (.TIF) und Portable Document Format (.PDF)

Grafiken werden nicht von TEX-System interpretiert, sondern direkt in Zieldokument eingebettet

 $\blacktriangleright$  Andere Grafikformate müssen erst konvertiert werden

#### includegraphics **verwenden**

\ includegrapics [ option = wert , option = wert ]{ dateiname }

- $\blacktriangleright$  dateiname braucht keine Endung
- $\blacktriangleright$  Mögliche Optionen
	- **width, height** Höhe und Breite des Bildes. Maße in Einheiten (z. B. 4cm) oder als Bruchteil einer LATEX-Länge (z. B. .5\linewidth). Wird nur Höhe oder nur Breite angegeben, wird unter Beibehaltung des Seitenverhältnisses skaliert
		- **angle** Rotation des Bildes in Grad von 0. . . 360 **scale** Skaliert das Bild, wenn das Bild intern seine Größe kennt

#### **Beispiel für** includegraphics

\includegraphics [width=1cm] {foto} \includegraphics [width=3 cm] {foto} \ includegraphics [ height =3 cm , angle =15]{ foto } \ includegraphics [ width =.2\ linewidth ]{ foto }

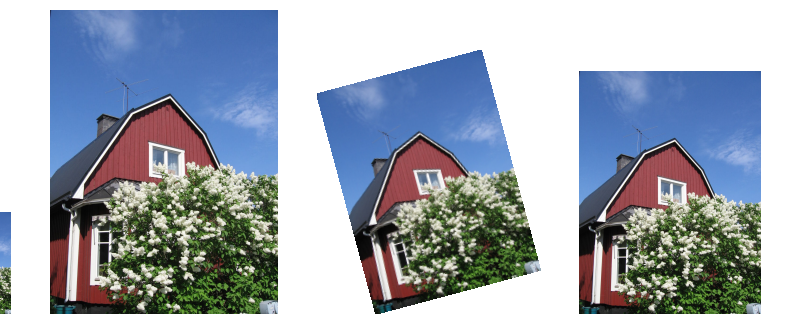

#### **Dateinamen mit Punkt**

► Enthält der Dateinamen einen Punkt, so wird nicht gesucht:

 $\in$  includegraphics  $\{q, x\}$ 

- ► Akzeptiert nur die Datei q.x
- $\triangleright$  Eine Datei mit Namen q.x.eps wird nicht gefunden!
- ▶ Abhilfe schafft ein eigenes Kommando:

```
\ newcommand {\ DOT }{.}
\in includegraphics \{ q \setminus D0T \mid x \}
```
▶ Damit enthält der Dateinamen keinen Punkt mehr, und die richtige Datei (q.x.eps oder q.x.ps) wird wieder gefunden

#### **Mehrseitige PDFs**

- <sup>I</sup> includegraphics kann stets nur eine Seite einbinden
- $\blacktriangleright$  Auswahl mittels Parameter page

\ includegraphics [ page =3]{ datei }

- $\blacktriangleright$  Tip: Nicht die Datei einbinden, die gerade angelegt wird
- $\triangleright$  Noch ein Tip: page funktioniert nicht bei Postscript-Dateien

#### **Mehrseitige PDFs**

- $\triangleright$  includegraphics kann stets nur eine Seite einbinden
- **Auswahl mittels Parameter page** \includegraphics [page=3] {datei}
- $\blacktriangleright$  Tip: Nicht die Datei einbinden, die gerade angelegt wird
- $\blacktriangleright$  Noch ein Tip: page funktioniert nicht bei Postscript-Dateien

#### **Mehrseitige PDFs**

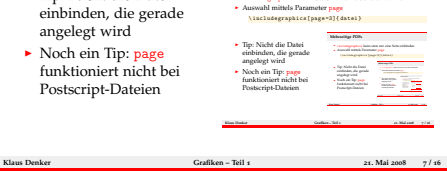

 $\blacktriangleright$  includegraphics kann stets nur eine Seite einbind

## **Mehrseitige PDFs einbinden**

► Aus dem Paket pdf pages stammt der Befehl includepdf, mit dem auch mehrere Seiten eingebunden werden können:

```
\ usepackage { pdfpages }
\ includepdf [ parameter ]{ dingsda . pdf }
```
- $\blacktriangleright$  Eine Fülle von Parametern:
	- $\triangleright$  scale=0.5 skaliert das Bild
	- nup=2x4 ordnet die Seiten in 2 Spalten zu 4 Zeilen an
	- <sup>I</sup> column füllt die Spalten zuerst
	- <sup>I</sup> delta=3mm 7mm erzeugt Zwischenräume
	- **Exercise Spalter 2** landscape Querformat (vertauscht Spalten und Zeilen)
	- $\rightarrow$  pages= $\{3-4, 6-, 5, -2\}$  Seitenauswahl
	- $\triangleright$  trim=1mm 2mm 3mm 4mm Zuschneiden
	- $\triangleright$  clip wirklich Abschneiden

### **Mehrseitige PDFs Beispiel**

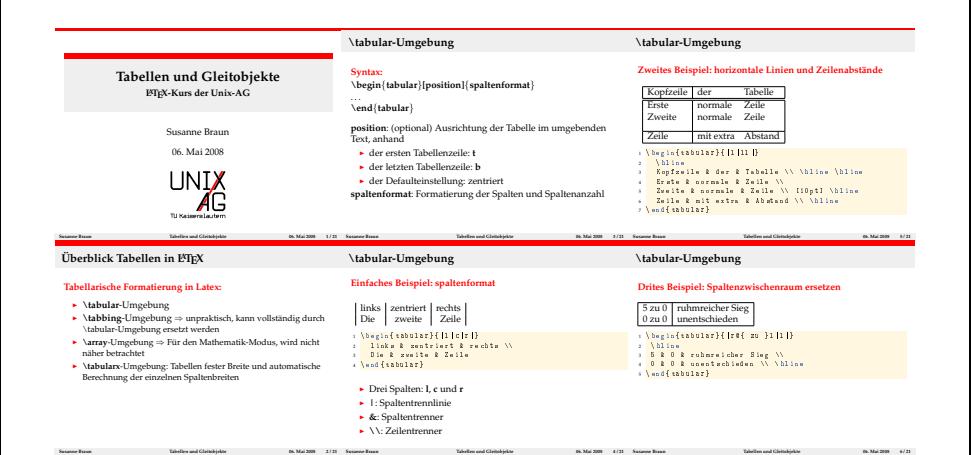

## **Die figure-Umgebung**

```
\ begin { figure }[ h ]
\ centering
\includegraphics [width=2 cm] {foto}
\ caption { Eine Beispielabbildung }
\ label { fig : foto }
\end{ figure }
```
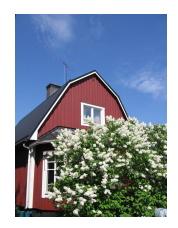

#### **Abbildung:** Eine Beispielabbildung

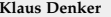

#### **Vektorgrafiken**

- ▶ **LATEX** + dvips Encapsulated-PostScript (.EPS)
- **PdfLATEX** Portable Document Format (.PDF)
- ▶ Grafiken werden erstellt mit **inkscape**, xfig, dia, ...

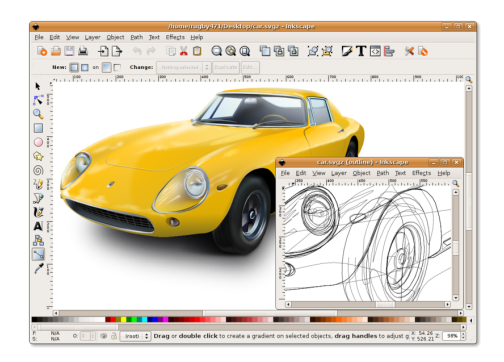

### psfrag**: Anpassungen in Graphiken**

- $\triangleright$  Professionelle Textsetzer achten auf einheitliche Schriften
- $\blacktriangleright$  Auch in Graphiken
- <sup>I</sup> psfrag hilft beim Vereinheitlichen:

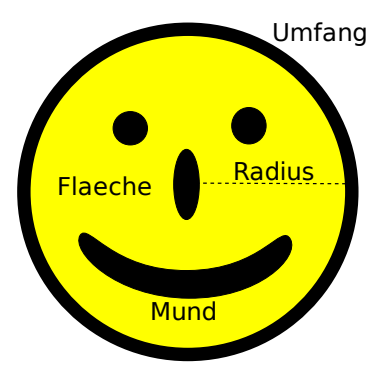

#### psfrag**: Anpassungen in Graphiken**

- **Ersetzung der Schriftart durch die des Dokuments**
- $\triangleright$  Korrekter Formelsatz
- ► Ümläütë und Sonderzeichen

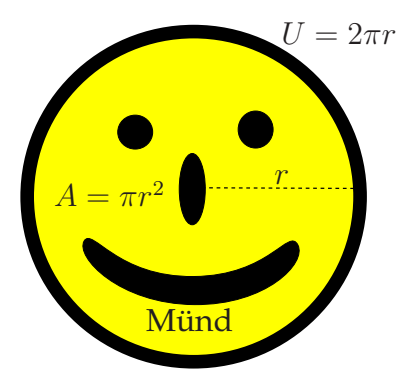

#### psfrag**: Anpassungen in Graphiken**

 $\blacktriangleright$  Wie geht's:

```
\ psfrag { alt }[ pos _ neu ][ pos _ alt ]{ neu }
```
- **alt: zu ersetzender Text (zeichengetreu aus der PS-Datei)**
- neu: neuer Text, alle LATEX-Befehle erlaubt
- $\blacktriangleright$  pos: Positionen:
	- $\blacktriangleright$  tbB Top, bottom, Baseline,
	- $\blacktriangleright$  1 cr links, zentriert, rechts

```
\pi \frac{[Radius][Bc][Bc]{\$r\$}}\pi s { Umfang } [Bl ] [Bl ] { U = 2\pi r r $ }
\pi \psfrag {Flaeche}[tc][tc]{$F=\pi r^2$}
\n\text{psfrag} {Mund } [tc][tc] {M"und }
\ includegraphics { smiley }
```
## psfrag **mit pdfLATEX**

- $\triangleright$  psfrag funktioniert nicht mit pdf $\bigtriangleright$
- ▶ Skript fragmaster.pl umgeht dieses Problem
- ▶ Bild muss als <grafik>\_fm.eps gespeichert werden
- ► Steuerdatei <grafik>\_fm
- ► Ein Aufruf von fragmaster.pl führt alle Steuerdateien im Verzeichnis aus
- $\triangleright$  Ergebnis ist <grafik>.pdf mit ersetztem Text

```
% fmopt: width = 6 cm
% head:
% \{ usepackage { amsmath, amsfonts, palatino }
% end head
\pi \psfrag {Radius }[Bc][Bc]{$r$}
\pi sfrag { Umfang } [ B1 ][ B1 ] { U=2\pi r }
\pi \psfrag {Flaeche}[tc][tc] {$A=\pi r^2$}
\psfrag{Mund}[tc][tc]{M"und}
```
#### Vielen Dank für die Aufmerksamkeit!

#### Danke Steffen Wolf und Thomas Fischer für die ursprünglichen Folien.

**inkscape** <http://www.inkscape.org/> **fragmaster** [http://www.tat.physik.uni-tuebingen.de/](http://www.tat.physik.uni-tuebingen.de/~vogel/fragmaster/) [~vogel/fragmaster/](http://www.tat.physik.uni-tuebingen.de/~vogel/fragmaster/)